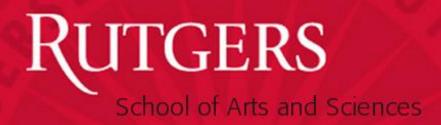

SAS Packet Depository System

Training Guide – Department View April 2015

#### **Overview**

- Process online
  - Forms should be PDF'ed & uploaded into system
  - Flow of packet from department to central university
  - Supplemental materials can be embedded (URL in form) or scanned & uploaded

#### - Pro's

- Greater Efficiency
- Trees saved
- Shared Accessibility
- Secure
- OCR functionality now available making packet searchable

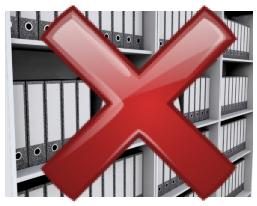

#### Pre-System Process - Overview

- Collect and organize all documents on your desktop.
- Convert or physically scan documents to PDF's as drafts become final.

#### Helpful Hints to upload smoothly:

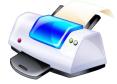

- Make sure all documents are converted to PDF. Please do not upload Word documents into the depository.
- Understand definition of scanned PDF vs. converted PDF
  - Converted = document modified from Word to Adobe PDF on your desktop
  - Scanned with OCR = searchable PDF image captured from running the document through a scanner
- Scanned PDF files (vs. those converted on your computer) take up more band width. Reduce size of files by scanning in black and white when you can.

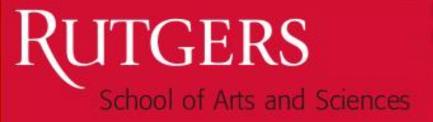

#### Pre-System Process – Creating PDFs

- How to create PDF?
  - Convert Word document to PDF:
    - » Open File and click on File and Save As.
    - » After that, name your file and then under Save as type, select PDF (\*.pdf) from the drop down box).
    - » Once you have selected the PDF format, your file will automatically convert to a PDF file.

#### OR

» Use a program such as "Cute PDF Writer" found in your print options.

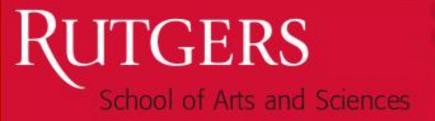

#### Pre-System Process – Creating PDFs

#### Scan Document with Optical Character Recognition (OCR)

What is OCR technology? When a document is physically scanned using scanner that has technology that enables the scanned document to be searchable.

- Directions below are for use with the RICOH SAS IT supported machines:
  - 1. Select the *Scanner* function
  - 2. Select the *Scan to OCR* option
  - 3. Next, place the document you wish to scan in the feeder and hit the *Start* button.
  - 4. Hit the **Next** button (a message will appear stating that the machine is recognizing the document)
  - 5. After that, you will see a message: **Successfully Sent.** This means your document has been sent to the Scanned Document Retrieval System.
  - 6. Hit the **Done** button
- For technical difficulties:
  - departments supported by SAS IT put in a work-order (<a href="http://sasit.rutgers.edu/submit-a-workorder">http://sasit.rutgers.edu/submit-a-workorder</a>)
  - Departments not supported by SAS IT contact your IT help desk.

#### Pre-System Process – Creating PDFs

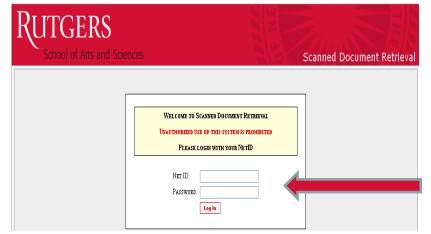

**How to Retrieve OCR document?** 

Sign into Scanned Document Retrieval System <a href="https://secure.sas.rutgers.edu/apps/sdr/main">https://secure.sas.rutgers.edu/apps/sdr/main</a>) using your Rutgers NetID and password

Click on your assigned Copier (Ex: SAS Dean's Office Rm 301B (Business Office) . Contact your IT support staff for issues with you copier list.

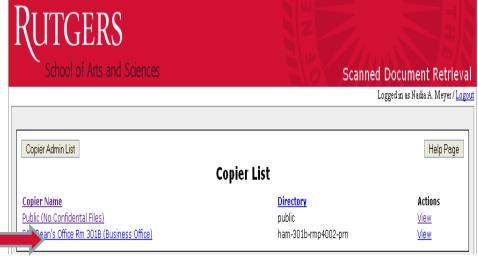

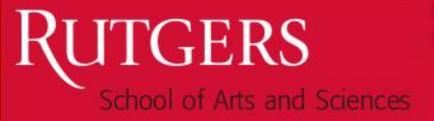

#### Pre-System Process – Creating PDFs

Next, click on the document you scanned

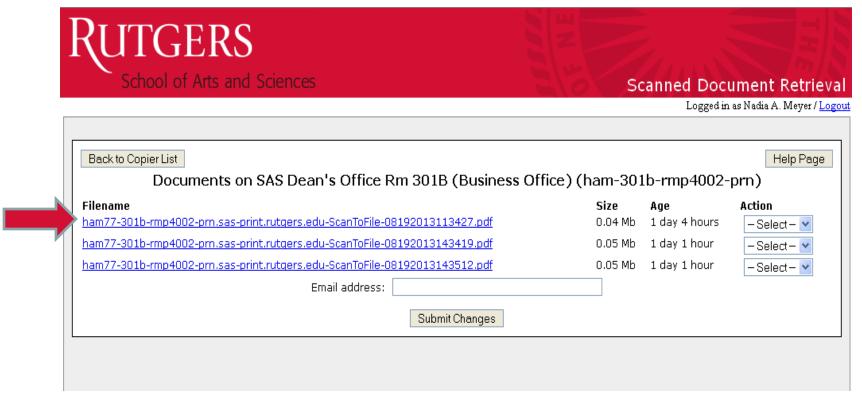

Once opened, save on computer in preparation to upload.

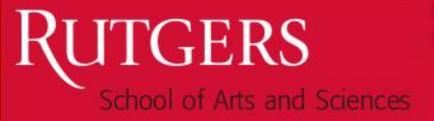

#### System Process – Packet Flow Overview

#### New Submission Packet Upload:

- Once all files have been converted to PDF format, upload PDF's; Can save your work as you go.
- Can upload up to 10 MB in each attempt. (Tip: breakup upload batches if files too large)
- Must hit "Final Submit" to move packet from "Upload More Files" status to "In Review" status

#### Department Edits after Submission - If Needed:

- SAS Academic Personnel may "unlock" specific forms if revisions are needed.
- Must re-upload any forms you revise as PDF.
- Once all edits are done, click the "Final Submit" button on the last page to move from "Dept. Unlocked" status to Dean's Office status.

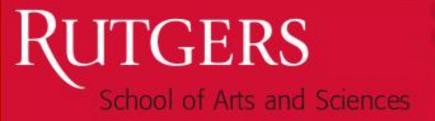

#### System Process – Access

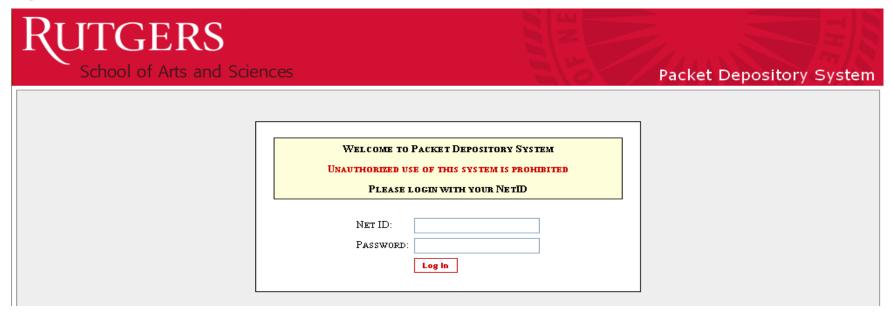

- Directly <a href="https://secure.sas.rutgers.edu/apps/packet/">https://secure.sas.rutgers.edu/apps/packet/</a>
- SAS Office of Administration webpage <a href="http://sas.rutgers.edu/organizational-research-and-data-management">http://sas.rutgers.edu/organizational-research-and-data-management</a>
- Sign in NetID and Password
  - If you need access, fill out access form available at <a href="http://sas.rutgers.edu/organizational-research-and-data-management">http://sas.rutgers.edu/organizational-research-and-data-management</a>

### System Process - Packet Main Listing - Department View

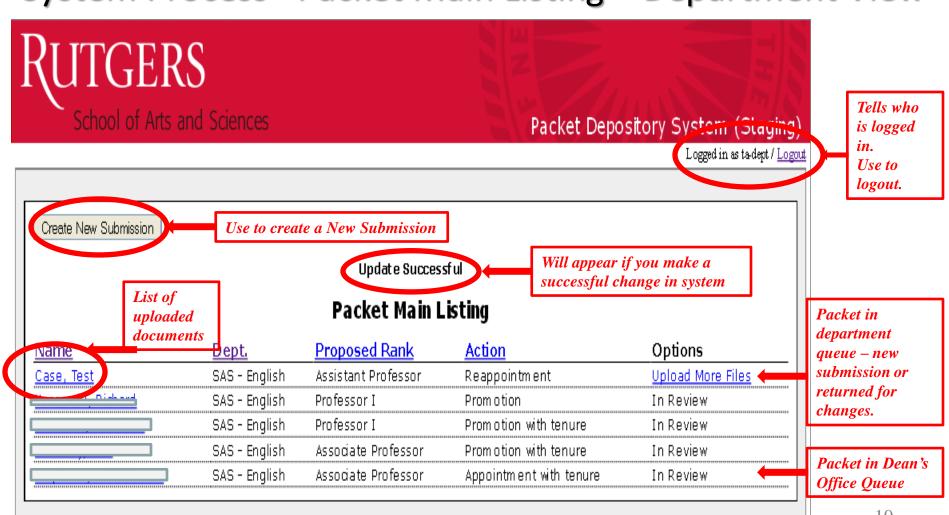

### **(UTGERS**

#### School of Arts and Sciences

#### System Process - Individual Packet Page - Dept View

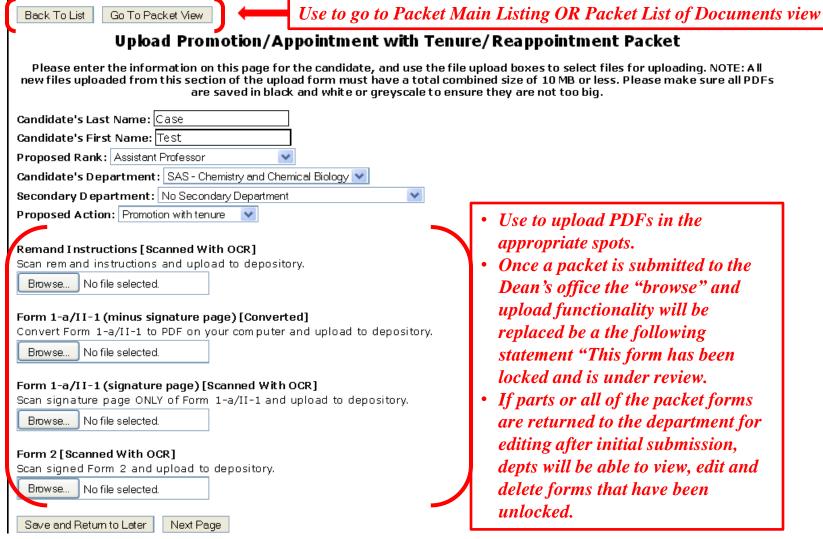

- Use to upload PDFs in the appropriate spots.
- Once a packet is submitted to the Dean's office the "browse" and upload functionality will be replaced be a the following statement "This form has been locked and is under review.
  - If parts or all of the packet forms are returned to the department for editing after initial submission, depts will be able to view, edit and delete forms that have been unlocked.

### RUTGERS

School of Arts and Sciences

### System Process -List of Documents -**Department View**

To view entire packet in one PDF

Depts can now communicate with the Dean's Office within the system.

Email notification when comments are entered by Dean's office to dept users. Comments from and to the Dean's office will appear here.

| Back To Packet Main Listing Upload M                                                                         | ore Files To return to the Packet Main Listing or upload more files                                                                                                    |
|----------------------------------------------------------------------------------------------------|----------------------------------------------------------------------------------------------------|
|                                                                                                    | List of Documents                                                                                                    |
| Packet Name: Cycle: Cu<br>Primary Dept.: SAS - Chemistry and Chemic<br>Proposed Rank: Professor I Proposed A |                                                                                                    |
| Туре                                                                                                    | Filename                                                                                                    |
| Remand Instructions                                                                                          | None                                                                                                    |
| Form 1-a/II-1 (minus signature page)                                                                         | V 5 - Chemistry and Chemical Biology 1A.pdf                                                                                                    |
| Form 1-a/II-1 (signature page)                                                                               | V 3 - Chemistry and Chemical Biology_1A_SignPg.pdf                                                                                                    |
| Form 2                                                                                                    | V 5 - Chemistry and Chemical Biology_2.pdf                                                                                                    |
| Form 3                                                                                                    | V 3 - Chemistry and Chemical Biology 3.pdf                                                                                                    |
| Sample Letter                                                                                                | Y S - Chemistry and Chemical Biology SampleLetter.pdf                                                                                                    |
| Form 3-a / Letters                                                                                           | # (SAS - Chemistry and Chemical Biology 3a_LW_1.pdf # (SAS - Chemistry and Chemical Biology_3a_LW_2.pdf)                                                                                                    |
| Department Narrative                                                                                         | Y 3 - Chemistry and Chemical Biology 4.pdf                                                                                                    |
| Reading Committee Report                                                                                     | N                                                                                                    |
| Secondary Department Report                                                                                  | None                                                                                                    |
| Liberal Arts College Dean Report                                                                             | None                                                                                                    |
| Addtl                                                                                                    | Mone                                                                                                    |
| Personal Statement                                                                                           | 6 - Chemistry and Chemical Biology_PersStatrnt.pdf                                                                                                    |
| CV                                                                                                    | 6 - Chemistry and Chemical Biology CV.pdf                                                                                                    |
| Inventory Listing of Supplemental Materials<br>(without signatures)                                          | 5 - Chemistry and Chemical Biology_Inventory.pdf                                                                                                    |
| Inventory Listing of Supplemental Materials (with signatures)                                                | 5 - Chemistry and Chemical Biology_Inventory_SignPg.pdf                                                                                                    |
| Supplemental Materials                                                                                       | # SAS - Chemistry and Chemical Biology Support 1.pdf # SAS - Chemistry and Chemical Biology Support 2.pdf # SAS - Chemistry and Chemical Biology Support 3.pdf SAS - Chemistry and Chemical Biology Support 4.pdf # SAS - Chemistry and Chemical Biology Support 5.pdf # SAS - Chemistry and Chemical Biology Support 5.pdf # SAS - Chemistry and Chemical Biology Support 7.pdf # SAS - Chemistry and Chemical Biology Support 8.pdf # SAS - Chemistry and Chemical Biology Support 9.pdf # SAS - Chemistry and Chemical Biology Support 9.pdf # SAS - Chemistry and Chemical Biology Support 10.pdf |
|                                                                                                    |                                                                                                    |

| omments: |  |  |  |  |  |  |  |
|----------|--|--|--|--|--|--|--|
|          |  |  |  |  |  |  |  |
|          |  |  |  |  |  |  |  |
|          |  |  |  |  |  |  |  |
|          |  |  |  |  |  |  |  |
|          |  |  |  |  |  |  |  |

Submit Comment

#### Narrative Review Comments

| ı | Name            | Entry Time          | Comments/Document Link   |     |
|---|-----------------|---------------------|--------------------------|-----|
| ı | Sunita Jagtiani | 2013-08-15 11:41:43 | dept                     |     |
| ı | Sunita Jagtiani | 2013-08-14 16:37:54 | Dept level comment 2     | 1.0 |
| ı | Sunita Jagtiani | 2013-08-14 16:34:43 | Department level comment |     |

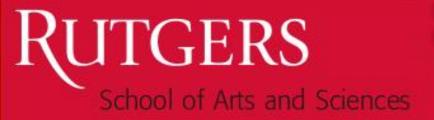

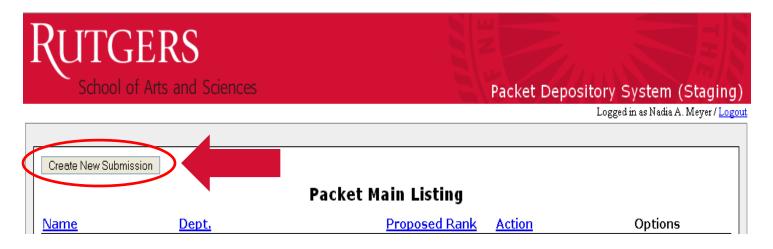

- To enter a new Candidate in the system:
  - Click on "Create New Submission" Button on Main Packet Listing page.

- Enter Candidate's Last and First Name in the box
- Choose candidate's Proposed Rank:
  - Assistant Professor
  - Associate Professor
  - Professor I
  - Distinguished Professor
  - Associate Research Professor
  - Research Professor I
  - Distinguished Research Professor
- Select Candidate's Department and Secondary Department, if needed from drop down box.
- Select a Proposed Action:
  - Promotion with Tenure
  - Promotion
  - Appointment with tenure
  - Reappointment
  - Tenure Only
  - Grant-Funded Promotion

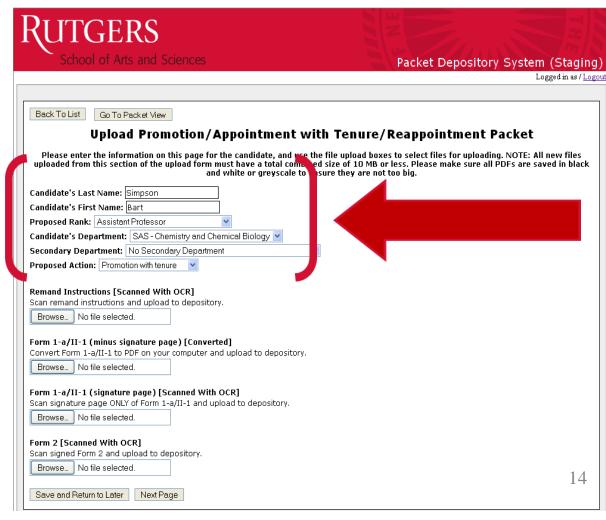

- System guides you if a document is to be converted or scanned in the title.
- Remand Instructions
   [Scanned with OCR] –
   only needs upload if this
   is a remanded packet.
   You will have special
   Instructions from
   Academic Personnel if
   your packet fits this
   category.

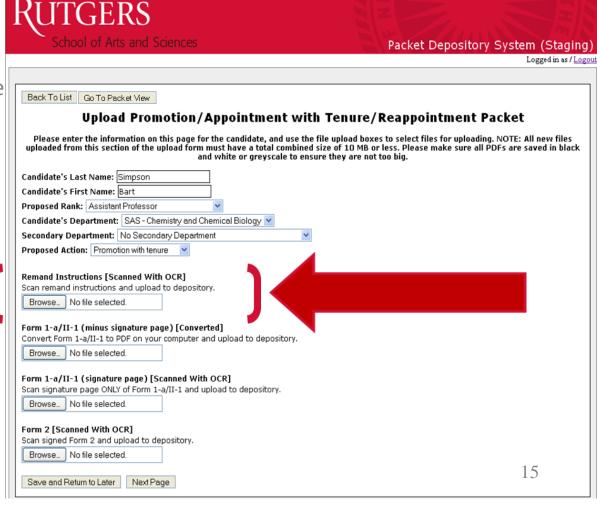

- Special Note for Form 1-a/II-1
  - You must upload the form and the signature pages separately.
  - The word document provided by your candidate must be separated into 2 parts.
  - Form 1-a/II-1 (minus signature page) should be converted to a PDF. Converting to PDF will keep URL's in the form clickable for future levels of review.
  - Form 1-a/II-1 (signature page) should be scanned with OCR through printer as a separate PDF as it has a signature.

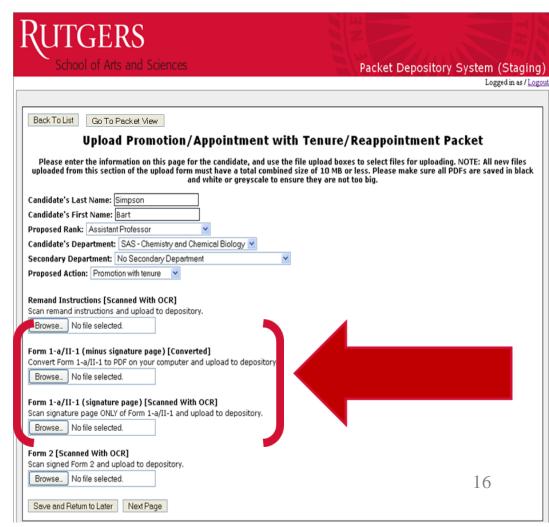

- Form 2 should be physically scanned with OCR and uploaded to the depository.
- To move from this page to the next use "Next Page" button.
- "Save and Return to Later"
   allows you to save you work for
   a later time. You can logout of
   the system and pick up where
   you left off.

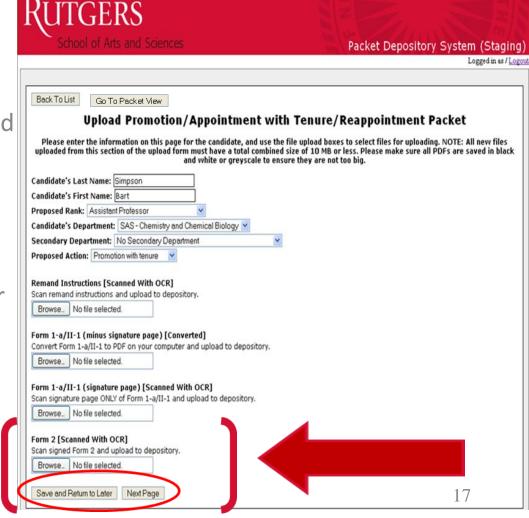

- Continue to upload documents to the system
  - Form 3 [Converted]
  - Sample Letter [Converted]
  - Form 3-a/Letters [Scanned with OCR ]
  - Please note that the order in which you list people is the order in which you should upload; Must match!
- If need to input more letters, click on the Click to Input More Letters
- You can now move to the Previous
   Page or Next Page as needed
- Or "Save and Return to Later"

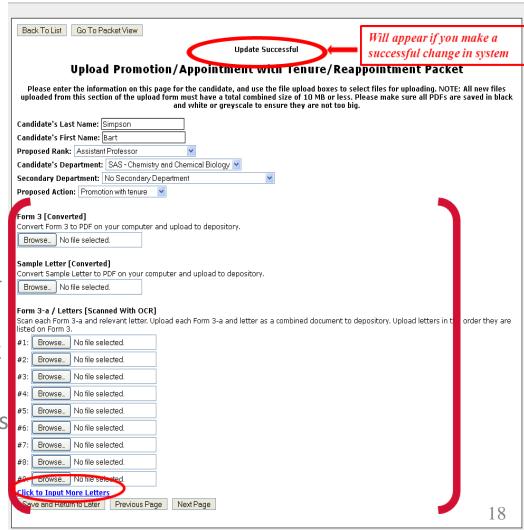

### Rutgers

School of Arts and Sciences

- Continue to upload documents to the system
  - Department Narrative [Scanned with OCR]
  - Reading Committee Report [Scanned with OCR]
  - Secondary Department Report [Scanned with OCR]
  - Liberal Arts College Dean Report [Scanned with OCR]
  - Additional [Scanned with OCR]
- You can now move to the Previous Page or Next Page as needed
- Or "Save and Return to Later"

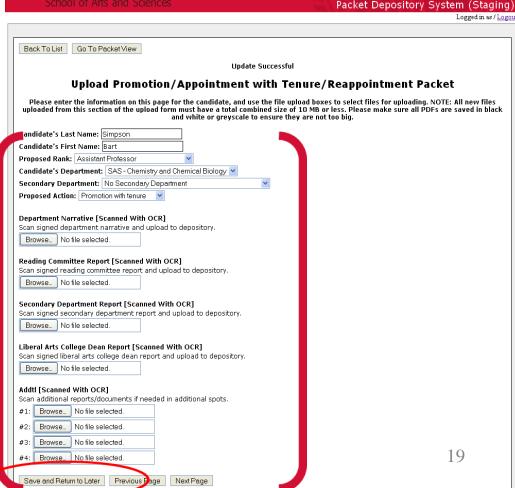

#### System Process - Create New Submission

FINAL: Submit to SAS Dean's Office

- Continue to upload documents to the system
  - Personnel Statement [Converted or Scanned with OCR]
  - CV [Converted or Scanned with OCR]
  - Inventory Listing of Supplementary Materials
    - Special Note: You must upload twice.
    - First Inventory Listing of Supplementary Materials (without signatures) should be converted to a PDF. Converting to PDF will keep URL's in the form clickable for future levels of review.
    - Second Inventory Listing of Supplementary Materials (with signatures) should be scanned through printer as a separate PDF with the signatures.

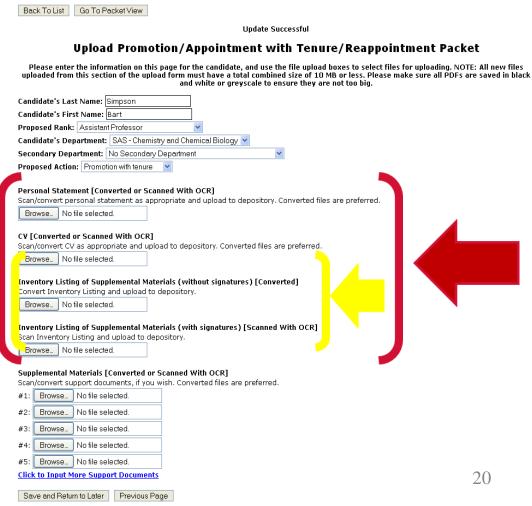

- Continue to upload documents to the system
  - Supplemental Materials
  - Can be submitted in hardcopy or uploaded
  - Please note that the order in which you upload supplemental materials must match the order on the Inventory Listing!
- If need to input more Support Documents, click on the Click to Input More Support Documents
- Can upload up to 50 Support documents

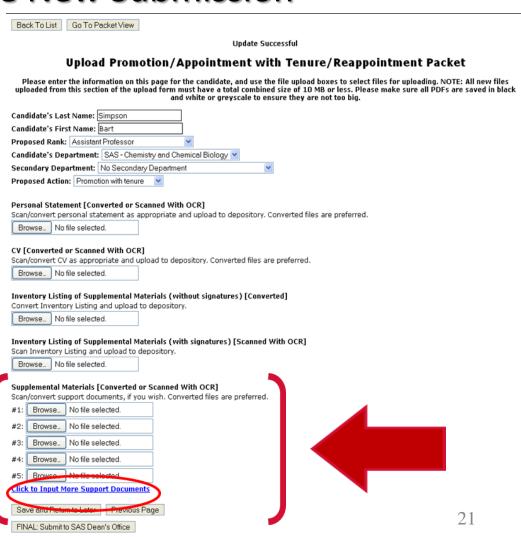

### System Process - Final Check

 Before submitting the online packet to SAS Dean's Office, make sure that the following forms have been uploaded in the depository:

#### **Mandatory:**

- Form 1-a/II-1 (minus signature page)
  - Form 1-a/II-1 (signature page)
    - Form 2
    - Form 3
    - Sample Letter
- All Form 3As/Letters (minimum 7)
  - Department Narrative
    - CV
- Inventory Listing of Supplemental Materials (without signatures)
  - Inventory Listing of Supplemental Materials (with signatures)

#### System Process - New Submission - Submit to Dean's Office

- You can now move to the Previous Page as needed
- Or "Save and Return to Later"
- When you are ready to submit the online packet to Academic Personnel click "FINAL: Submit to SAS Dean's Office

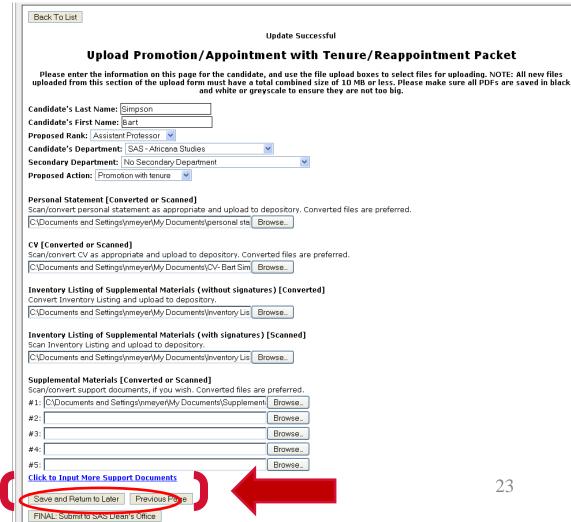

#### System Process – Edits after Submission to Dean's Office

| Packet Main Listing  |                                      |                     |                         |                          |  |  |  |  |
|----------------------|--------------------------------------|---------------------|-------------------------|--------------------------|--|--|--|--|
| <u>Vame</u>          | Dept.                                | Proposed Rank       | <u>Action</u>           | Options                  |  |  |  |  |
| Case, Test           | SAS - Chemistry and Chemical Biology | Assistant Professor | Promotion with tenure   | <u>Upload More Files</u> |  |  |  |  |
|                      | SAS - Chemistry and Chemical Biology | Associate Professor | Promotion with tenure   | In Review                |  |  |  |  |
|                      | SAS - Chemistry and Chemical Biology | Professor I         | Promotion               | In Review                |  |  |  |  |
|                      | SAS - Chemistry and Chemical Biology | Assistant Professor | Reappointment           | In Review                |  |  |  |  |
| Simpson, Bart        | SAS - Chemistry and Chemical Biology | Assistant Professor | Promotion with tenure   | <u>Upload More Files</u> |  |  |  |  |
| Simpson, Bart        | SAS - Chemistry and Chemical Biology | Assistant Professor | Promotion with tenure   | <u>Upload More Files</u> |  |  |  |  |
|                      | SAS - Chemistry and Chemical Biology | Professor I         | Promotion               | <u>Upload More Files</u> |  |  |  |  |
| Austen, Jane         | SAS - English                        | Professor II        | Promotion with tenure   | In Review                |  |  |  |  |
| Case, Test           | SAS - English                        | Assistant Professor | Reappointment           | <u>Upload More Files</u> |  |  |  |  |
| <u> 1eyer, Oscar</u> | SAS - English                        | Professor I         | Promotion               | <u>Upload More Files</u> |  |  |  |  |
| impson, Bart         | SAS - English                        | Associate Professor | Appointment with tenure | In Review                |  |  |  |  |
| Summer, Happy        | SAS - English                        | Professor I         | Promotion               | In Review                |  |  |  |  |
|                      | SAS - Chemistry and Chemical Biology | Professor I         | Appointment with tenure | In Review                |  |  |  |  |

- In some cases Academic Personnel may "unlock" parts of a packet to be edited after an initial dean's office review.
- Packets in department queue that have "Upload More Files" indicated in the Options column are either initial submissions or those that have been "unlocked" for changes.
- To access files to make edits:
  - 1. Click on Person's Name.
  - 2. This take you to the "List of Documents"
  - 3. You will find dean's office comments of items that need editing.

### RUTGERS

#### School of Arts and Sciences

#### System Process – Edits after Submission to Dean's Office

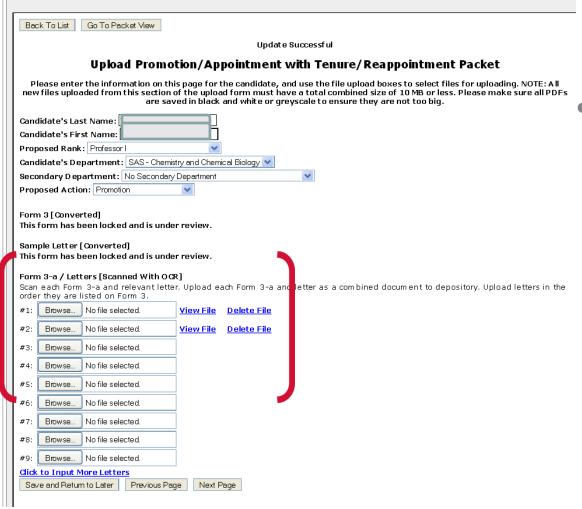

#### Making Edits cont'd

- In this example, the Dean's office has "unlocked" Form 3-a/Letters for editing.
   Departments can browse to upload corrected versions.
- MUST SCROLL TO THE FINAL
   PAGE once all edits have been
   made to re-submit the packet
   to the Dean's office for Review.

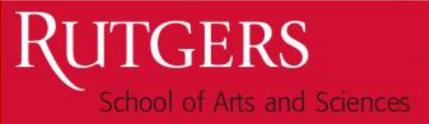

### Questions?

Dale Koznecki (dkoznecki (a) sas or 848-932-6442)

Sunita Jagtiani (sjagtiani@sas or 848-932-6408)

Nadia Meyer (nmeyer@sas or 848-932-6439)

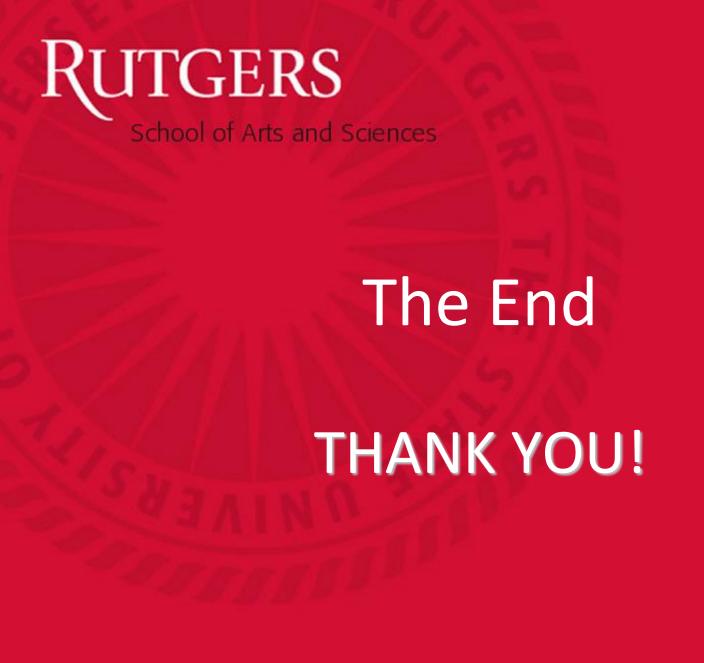